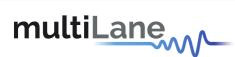

# ML4062-MCB-MXP

## **Technical Reference**

**QSFP-DD MCB** 

**MSA Compliant** 

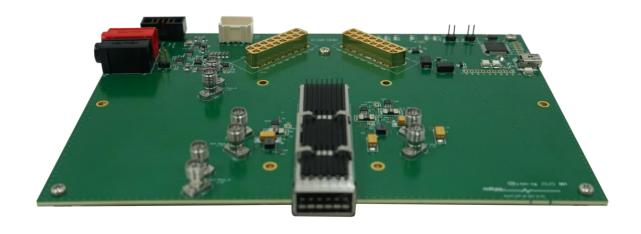

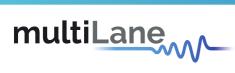

## Table of Contents

| 1                                     | Ovei                   | view                                  | 3 |  |  |  |
|---------------------------------------|------------------------|---------------------------------------|---|--|--|--|
|                                       | 1.1                    | ML4062-MCB-MXP QSFP-DD   Key Features | 3 |  |  |  |
| 2                                     | ML4                    | 062-MCB-MXP Hardware                  | 3 |  |  |  |
|                                       | 2.1                    | Host Power-Up                         | 3 |  |  |  |
|                                       | 2.2                    | Module Power-Up                       | 3 |  |  |  |
|                                       | 2.3                    | Operating Conditions                  | 4 |  |  |  |
|                                       | 2.4                    | Default Board Configuration           | 4 |  |  |  |
|                                       | 2.5                    | LED Indicators                        | 5 |  |  |  |
|                                       | <b>2.6</b> 2.6.1 2.6.2 | External HW Control                   | 5 |  |  |  |
| 3                                     | ML4                    | 062-MCB-MXP Software                  | 7 |  |  |  |
|                                       | 3.1                    | USB Driver                            | 7 |  |  |  |
|                                       | 3.2                    | GUI                                   | 7 |  |  |  |
| 4                                     | Hard                   | lware Revision                        | 7 |  |  |  |
| 5                                     | Firm                   | ware Revision                         | 7 |  |  |  |
| 6                                     | Boot                   | loader                                | 8 |  |  |  |
|                                       |                        |                                       |   |  |  |  |
| T                                     | able o                 | f Figures                             |   |  |  |  |
|                                       |                        | External Power Source4                | 4 |  |  |  |
| Figure 2: Default Board Configuration |                        |                                       |   |  |  |  |
|                                       | _                      | I2C Pins                              |   |  |  |  |
| Fi                                    | gure 4:                | Hardware Signals                      | 6 |  |  |  |
| Fi                                    | gure 5:                | Low Speed Signals Schematics          | 6 |  |  |  |

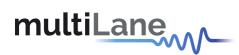

## 1 Overview

The ML4062-MCB-MXP is designed to provide an efficient and easy method of programming and testing 400G QSFP-DD transceivers and active optical cables. It includes a complete user-friendly GUI supporting all features defined by QSFP-DD MSA and simplifying configuration processes to enable intuitive memory map programming and testing. It is designed to simulate an ideal environment for QSFP-DD transceivers module testing, characterization and manufacturing.

## 1.1 ML4062-MCB-MXP QSFP-DD | Key Features

- Supports 8x50G interfaces
- I2C master driven from both on board microcontroller or external pin headers
- 2x8 Huber+Suhner MXP Connector rows
- Current Sense
- Internal noise injection option through a programmable switching regulator
- Power margining between 3.1 V and 3.6 V
- Matched differential trace length
- All 8 channels come with matching trace length
- High performance signal integrity traces from MXP connectors to QSFP-DD host connector.
- On-board LEDs display MSA output alarm states
- On-board pin headers/jumpers for MSA input control signals
- User friendly GUI for I2C R/W commands and loading custom MSA memory maps
- Four corner testing capability
- USB interface

### 2 ML4062-MCB-MXP Hardware

The subsequent sections cover the essential parts in the hardware, for board operation and testing.

### 2.1 Host Power-Up

To power up the ML4062-MCB-MXP host, steps are as follow:

- The host TOP is where the cage is mounted
- Apply +5 V at the banana plug (U6)
- Connect the banana plug (U5) to GND
- Connect the host to your PC using a Type-B mini to Type-A USB cable.

## 2.2 Module Power-Up

The module is supplied using one of two power sources:

- From the on-board regulator that uses the main host supply (P5V) as input
- From an external 3.3 V source through connector (U319), by following the steps below:

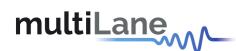

- Place a jumper between LDOS\_OFF and P5V pins of U319 connector to disable the onboard regulator
- ➤ Apply external 3.3 V at P3VX\_HOST pins of U319 connector, as shown in the Figure 1.

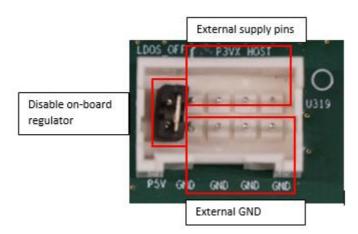

Figure 1: External Power Source

## 2.3 Operating Conditions

The input voltage supply must follow the table below.

| Parameter | Symbol   | Condition                       | Min | Typical | Max | Unit |
|-----------|----------|---------------------------------|-----|---------|-----|------|
| +5        | P5V      | Supply from (U6)                | -   | 5       | -   |      |
| +3.3      | PIC_VUSB | Supply from (U319)<br>P3VX_HOST | 3.0 | 3.3     | 3.6 | V    |

**Table 1: Voltage Operating Conditions** 

## 2.4 Default Board Configuration

The default operation of the board consists of the following:

- Module is supplied from on-board regulator:
  - ➤ LDOS OFF pulled to GND
  - POWER\_ON/OFF pulled to GND
- SCL, SDA, INT\_L and MODPRS\_L are pulled-up by placing the corresponding jumpers.

The image below shows the default jumpers placement for the low speed signals.

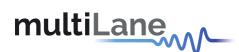

Low speed signals Pull-up

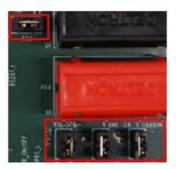

Figure 2: Default Board Configuration

#### 2.5 LED Indicators

The **ML4062-MCB-ETH** includes on-board LEDs, for quick debugging and monitoring purposes. LEDs are summarized below:

- LED D3 indicates whether a USB cable is plugged or not.
- LEDs D2 and D4, colored green and red, respectively, are used for diagnostic purposes:
  - If D2 is on: USB is locked and device is recognized by the USB driver
  - > If D4 is on: USB is not connected or USB driver is not found
  - If both are off: board is not powered correctly or firmware is corrupted
  - > If both are blinking: the board is in Bootloader mode
- LED D8: LPMODE signal monitoring
- LED D19: RESET\_L signal monitoring
- LED D16: INT L signal monitoring
- LED D18: MODPRS\_L signal monitoring
- LED D21: MODSEL\_L

## 2.6 Low Speed Signals

#### 2.6.1 External I2C

P20 and P21 are used to connect the pull up resistors for I2C SCL and SDA signals. The external I2C is driven through SCL and SDA pins of J7 Connector, shown in the image below.

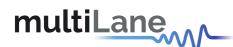

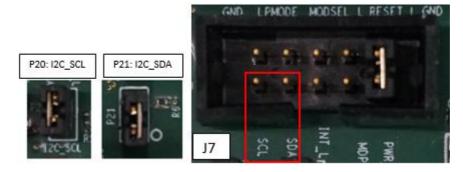

Figure 3: I2C Pins

#### 2.6.2 External HW Control

All Hardware status and control signals of **ML4062-MCB-MXP** can be accessed through the pin headers connector J7, in addition to other HW pins at J18 pin header, as shown below.

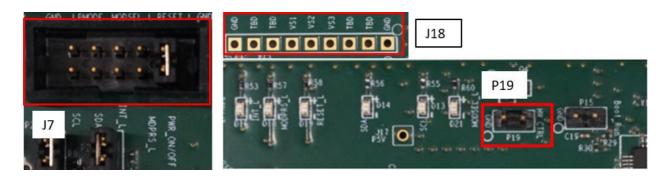

Figure 4: Hardware Signals

When a jumper is placed on P19 (HW\_CTRL), the control signals can be accessed externally through pin headers shown above. In this case control signals are tri-stated in the microcontroller and controlled externally by the user.

The low speed signals circuit shown below shows the connection of these signals to the microcontroller and QSFP-DD connector.

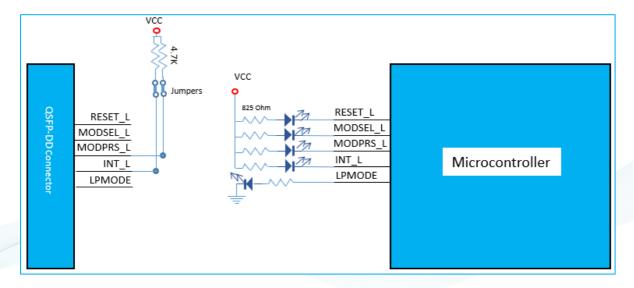

**Figure 5: Low Speed Signals Schematics** 

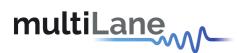

## 3 ML4062-MCB-MXP Software

The **ML4062-MCB-MXP** is accessible and controlled through application software. This software is MSA compliant and provides a user-friendly interface to operate the board and access all its features. The communication between the ML4062-MCB-MXP board and the software is established through USB connection.

#### 3.1 USB Driver

In order to be able to communicate with the board, user need to install the USB driver of the **ML4062-MCB-MXP**. This is available on the website under the following link (USB Driver icon):

### https://multilaneinc.com/products/ml4062-mcb-mxp/

Below is a brief guide on how to install the USB Driver:

- Power up the board
- Connect the board to the PC through USB cable
- Download the USB driver file
- Go to "Device Manager"
- Find the target device that need to install the driver
- Right-click on the device and select Update Driver Software
- Select Browse my computer for driver software
- Browse you PC and select the driver file
- · Click Next and wait until the driver is installed

#### 3.2 **GUI**

For GUI installation and operation, refer to the link below. GUI user manual is available for detailed description (CMIS GUI Manual icon).

### https://multilaneinc.com/products/ml4062-mcb-mxp/

## 4 Hardware Revision

- ML4062-MCB-MXP-RevA1: Initial Version
- ML4062-MCB-MXP-RevB1:
  - VCC1 voltage Net is removed
  - Change sense resistors values to increase the current sense range

#### 5 Firmware Revision

ML4062-MCB-MXP\_RevB1\_V1\_1: latest FW revision, compatible with the ML4062-MCB-MXP-RevB1 hardware.

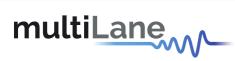

## 6 Bootloader

Accessing in bootloader mode allows the user to reprogram the microcontroller, this is done as described below:

- 1. Connect a jumper on P15 (Boot Run) near the microcontroller.
- 2. Connect a USB cable between the PC and Board.
- 3. Power up the board.
- 4. LEDs (D2, D4) start blinking.
- 5. Remove jumper.
- 6. Open the software "Microchip USB HID Bootloader v2.3".
- 7. Click on "Open Hex File".
- 8. Choose the target FW to download.
- 9. Click on "Program/Verify".
- 10. Once the software finishes programming press on "Reset Device".
- 11. After reset the Firmware is successfully updated.

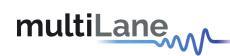

## **Revision History**

| Revision number | Date       | Description                       |
|-----------------|------------|-----------------------------------|
| 0.1             | 8/11/2020  | <ul><li>Initial Version</li></ul> |
| 0.11            | 11/11/2021 | Change Format                     |

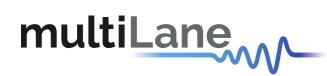

## **North America**

48521 Warm Springs Blvd. Suite 310 Fremont, CA 94539 USA +1 510 573 6388

## Worldwide

Houmal Technology Park Askarieh Main Road Houmal, Lebanon +961 81 794 455

### Asia

14F-5/ Rm.5, 14F., No 295 Sec.2, Guangfu Rd. East Dist., Hsinchu City 300, Taiwan (R.O.C) +886 3 5744 591

eration